Prezados gerentes,

O SAAS já tem disponível um link de acesso único ao sistema com a lista de avaliações pendentes e também a lista de avaliações concluídas.

Assim, não será mais necessário o avaliador resgatar o e-mail com o convite para fazer sua avaliação, podendo fazê-lo diretamente a partir do site. Após acessar o SAAS, o avaliador poderá visualizar quais avaliações ele ainda não participou.

Para isso, ao digitar o endereço: www.saas.etec.ufsc.br o avaliador deve clicar em "Meu primeiro acesso" e digitar o e-mail que foi cadastrado no sistema como avaliador.

Tela 1 – Acesso ao SAAS

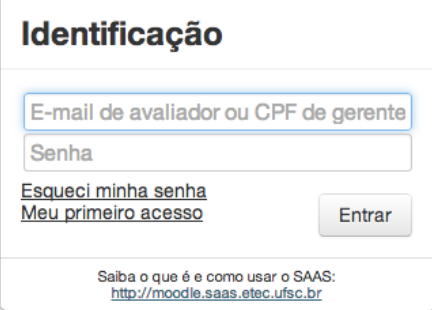

Tela 2 – Digitar o e-mail cadastrado no sistema

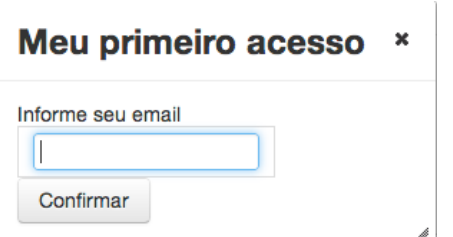

O avaliador (estudante, tutor, coordenador e professor) receberão um e-mail para digitar a senha de acesso para se autenticar no sistema. O processo é simples e permite que mais pessoas participam das avaliações.

Aproveitem para disponibilizar esse link com uma mensagem no recurso de notícias do moodle. O texto da mensagem poderia ser o seguinte:

*"Ainda está aberta a avaliação de CURSO e POLO no SAAS aproveitem a oportunidade para realizar suas considerações clicando em meu primeiro acesso: www.saas.etec.ufsc.br"*

Também estamos planejando nessa interface o acesso aos resultados da coleta. No momento essa opção ainda não está pronta, mas já irá aparecer no menu assim que os avaliadores se autenticarem. Ela estará pronta ao final da coleta que agora está marcado para o dia 20/07/14 tanto para avaliação de CURSO como para avaliação de POLO.

Contamos com colaboração de todos. Qualquer dúvida entrem em contato. Atenciosamente, Equipe SAAS